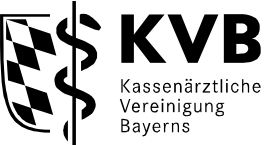

**August 2021** 

### **Ablauf der elektronischen Arbeitsunfähigkeitsbescheinigung (eAU)**

#### **Prozessablauf**

Um eine eAU ausstellen zu können, ruft der Arzt die Formatvorlage im Praxisverwaltungssystem (PVS) auf und befüllt diese wie bisher. Im Anschluss wird die erstellte eAU qualifiziert elektronisch signiert (siehe Kapitel "Signatur der eAU") und jeweils die Papierbescheinigung für den Patienten/Arbeitgeber im DIN-A5- oder DIN-A4-Format auf normalem Druckerpapier (kein Sicherheitspapier) ausgedruckt. Parallel bereitet das PVS die elektronische Übermittlung der eAU über KIM an die Krankenkasse vor. Dabei muss der Arzt die Krankenkasse des Versicherten nicht manuell aufrufen, die Adressierung erfolgt automatisch. Die elektronische Übertragung der eAU via KIM an die Krankenkassen kann in Anwesenheit des Patienten oder auch zu einem späteren Zeitpunkt erfolgen. Erstellte eAU sollen mindestens einmal täglich an die zuständigen Krankenkassen versendet werden.

Der Patient erhält ausgedruckte Papierbescheinigungen für sich und den Arbeitgeber. Diese müssen per Hand unterzeichnet werden. Ab Juli 2022 wird nur noch auf ausdrücklichen Wunsch des Versicherten der Patientenausdruck handschriftlich unterschrieben, denn ab diesem Zeitpunkt stellt die Krankenkasse die AU-Daten dem Arbeitgeber digital zum Abruf bereit.

Der Patient informiert den Arbeitgeber wie bereits heute über die Arbeitsunfähigkeit und leitet die Papierbescheinigung noch bis Juli 2022 an diesen weiter.

### **Signatur der eAU**

Die eAU, die an die Krankenkasse übermittelt wird, muss zwingend rechtssicher signiert werden. Dies erfolgt durch den elektronischen Heilberufsausweis der Generation 2 (eHBA G2), der zur Erzeugung einer qualifizierten elektronischen Signatur (QES) eingesetzt wird. Es gibt dabei drei Signaturvarianten:

- 1. Bei der **Einfachsignatur** wird der eHBA für jeden zu signierenden Datensatz bzw. jedes zu signierende Dokument in das Kartenterminal gesteckt und die PIN eingegeben.
- 2. Mit Hilfe der **Stapelsignatur** werden bis zu 250 Datensätze, quasi als gesamter elektronischer Dokumentenstapel, auf einmal mit dem eHBA und einer PIN-Eingabe qualifiziert elektronisch signiert, beispielsweise am Ende eines Praxistages. Die Stapelsignatur kann bereits mit dem E-Health-Konnektor genutzt werden.
- 3. Bei der **Komfortsignatur** wird der eHBA zu Beginn der Praxistätigkeit in das Kartenterminal gesteckt und die PIN einmalig eingegeben. Anschließend kann der eHBA-Inhaber für einen bestimmten Zeitraum bis zu 250 Dokumente signieren, indem er diese nur noch bestätigt. Somit können eAU kontinuierlich signiert und versendet werden und eine Störung wird beispielsweise sofort erkannt.

Die Umsetzungen und damit die konkreten Abläufe können je nach PVS-Anbieter variieren. Bitte wenden Sie sich daher bei konkreten Fragen zur Vorgehensweise an Ihren PVS-Anbieter.

Wenn aus Gründen der Lesbarkeit die männliche Form eines Wortes genutzt wird ("der Patient"), ist selbstverständlich auch die weibliche Form ("die Patientin") gemeint.

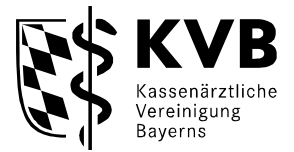

# **Ersatzverfahren**

- **Ist der Versand der eAU nicht möglich**, werden die eAU-Daten vom PVS gespeichert und versandt, sobald dies wieder möglich ist.
- Für mögliche Störungen der TI oder anderer IT-Komponenten wurde zudem ein papierbasiertes Ersatzverfahren vereinbart:
	- Szenario 1 Die Störung ist dem Vertragsarzt bekannt und der Patient ist noch in der Praxis: Der Vertragsarzt händigt dem Patienten die handschriftlich unterschriebene Papierbescheinigung für die Krankenkasse aus und der Versicherte sendet diese an die Krankenkasse.
	- Szenario 2 Die Störung wird erst bemerkt, wenn der Patient die Praxis verlassen hat: Sofern der eAU-Versand bis zum Ende des nachfolgenden Werktages nicht nachgeholt werden kann, versendet die Praxis die unterschriebene Papierbescheinigung an die zuständige Krankenkasse.

Hinweis: Die Papierbescheinigung für die Krankenkasse wird im Ersatzverfahren analog der Bescheinigungen für den Arbeitgeber und den Patienten anhand einer Formatvorlage im PVS erstellt und ausgedruckt (siehe Kapitel "Prozessablauf"). Das bisherige Muster 1 entfällt.

# **Hausbesuche**

Für die Ausstellung von AU-Bescheinigungen **im Rahmen von Hausbesuchen** können Sie vorab in der Praxis blanko Vorlagen mittels PVS erstellen und ausdrucken. Diese können beim Hausbesuch händisch befüllt werden. Die Daten übertragen Sie später in der Praxis in das PVS und schicken die eAU digital an die Krankenkasse.

Alternativ können Sie nach dem Hausbesuch die eAU in der Praxis erstellen und die beiden Ausdrucke per Post an den Patienten versenden. Auch bei eAU, die im Zusammenhang mit Hausbesuchen ausgestellt werden, muss die elektronische Übermittlung der Daten an die Krankenkasse bis zum Ende des folgenden Werktages erfolgen.

### **Prozess eAU in der ersten Einführungsstufe ab Oktober 2021**

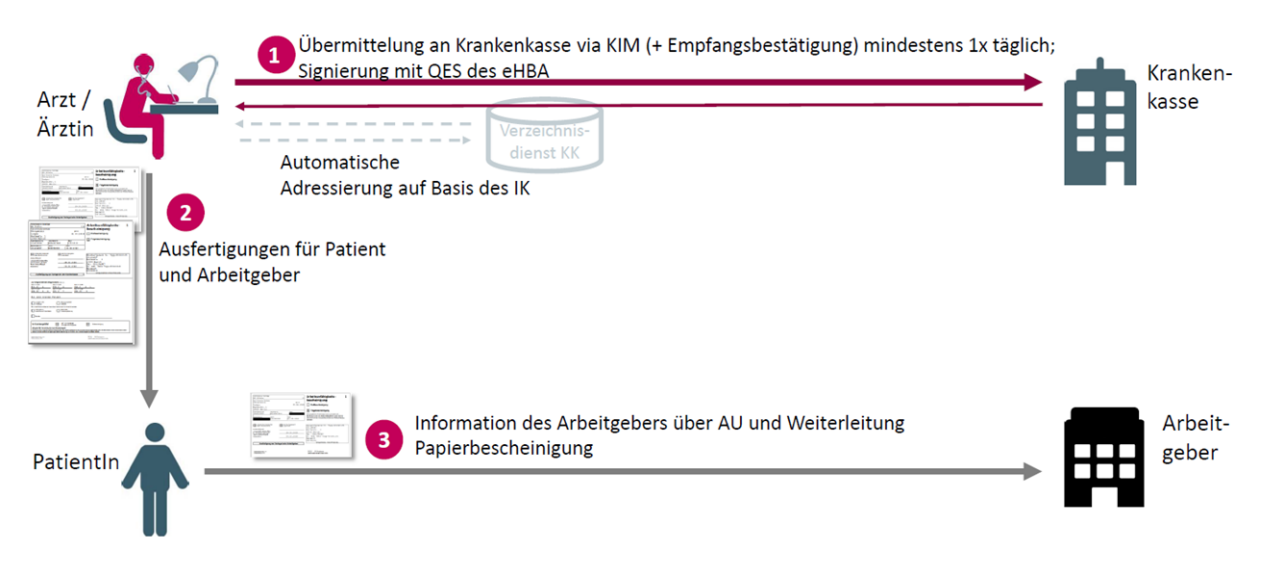